# **D2L - Nouveautés 20.21.5**

### **Clic (Brightspace) : Éditeur HTML**

Nouvelles fonctionnalités publiées dans la version d'avril 2021 / 20.21.4 et incluant les améliorations suivantes:

• Copier / coller et / ou glisser-déposer des images - Vous pouvez copier / coller et / ou faire glisser et déposer des images lorsque vous fournissez des commentaires dans des travaux, des discussions et des évaluations. Les images sont enregistrées dans le dossier de contenu.

• Améliorations de la conception pour améliorer l'utilisation de l'éditeur sur les appareils mobiles et améliorer la convivialité générale.

• Améliorations de l'accessibilité - Amélioration de la navigation au clavier pour les utilisateurs du clavier et les icônes de la barre d'outils sont davantage espacées conformément aux normes WCAG (Web Content Accessibility Guidelines).

#### **Grille d'évaluation - Critères pour copie de grilles d'évaluation**

Pour améliorer la valeur des grilles d'évaluation et faciliter la réutilisation des critères des grilles d'évaluation déjà créés, un menu d'actions à côté du nom du critère propose des options de copie et de suppression. Lorsqu'un enseignant copie un critère, le nouveau critère est ajouté sous l'original avec le nom du critère **Copie de [nom du critère d'origine]**.

La fonction Supprimer était auparavant disponible sous forme d'icône de corbeille à la fin de la ligne de critère en dehors du tableau. Le nouvel emplacement dans le menu d'actions améliore la visibilité des options de suppression et de copie.

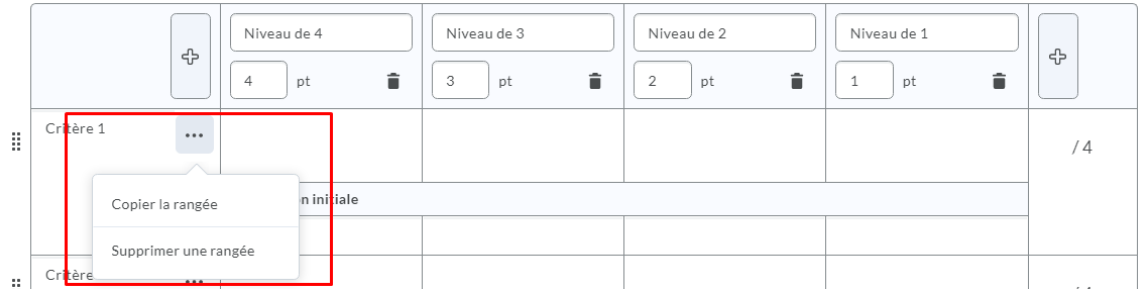

Figure: Le menu d'action à côté du critère propose des options de copie et de suppression.

### **Grille d'évaluation – Imprimer ou exporter en pdf**

Pour améliorer l'expérience utilisateur avec les grilles d'évaluation, les enseignants peuvent désormais imprimer ou télécharger un PDF d'un aperçu ou d'une grille d'évaluation évaluée. Le bouton Imprimer s'affiche au-dessus du coin supérieur droit de la grille d'évaluation.

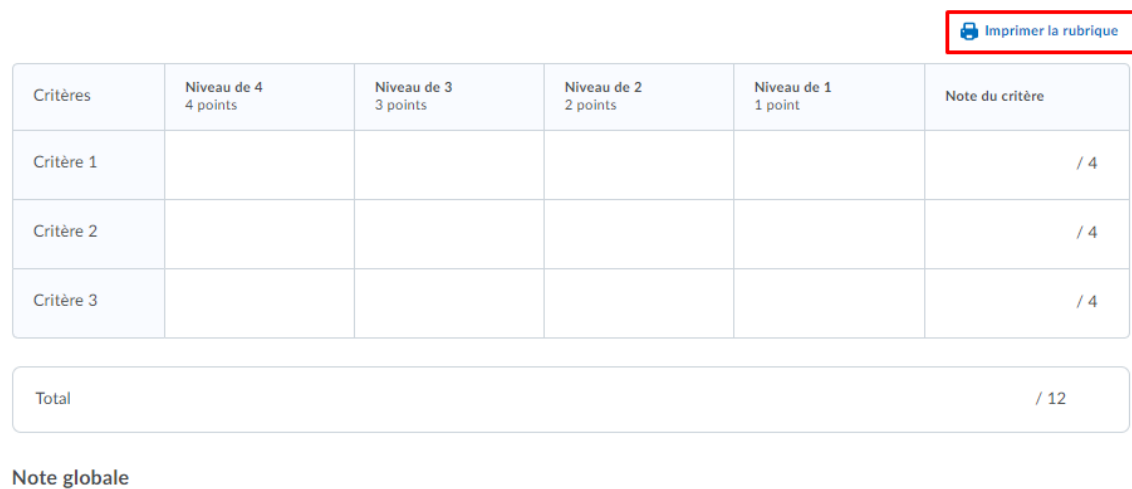

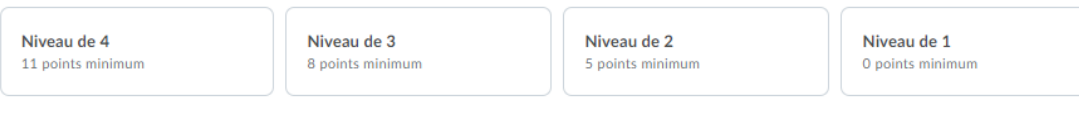

# **Composant graphique (widget) : Travail à faire**

Le nouveau composant graphique **Travaux à Faire** fournit aux élèves un résumé des activités d'apprentissage attribuées de tous leurs cours qui sont en retard ou dont la date d'échéance est imminente. Le composant graphique peut être ajouté aux pages d'accueil de Clic pour agréger les données de tous les cours, et aux pages d'accueil des cours pour afficher uniquement les activités d'apprentissage attendues et en retard du cours.

Le composant graphique **Travaux à Faire** affiche les activités d'apprentissage suivantes:

- Pigeonnier Travaux
- Listes de vérification
- Contenu
- Cours
- Discussions
- Sondages
- Évaluations

Les activités d'apprentissage n'apparaissent dans le composant graphique **Travaux à Faire** que lorsque l'activité a une date d'échéance ou une date de fin définie. Par défaut, le composant graphique affiche les activités dues dans les 2 semaines à venir et les travaux en retard des 12 semaines précédentes.

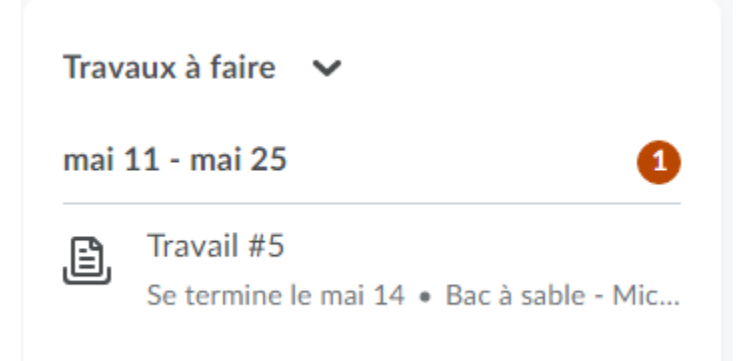

Figure: Le composant graphique **Travaux à faire** organise les activités du cours par dates d'échéance en retard et à venir afin que les apprenants puissent facilement hiérarchiser leur travail et rester au courant de leurs tâches.

### **Pigeonnier - Nouvelle expérience d'évaluation : Annotation**

Les enseignants peuvent maintenant annoter les fichiers de type .txt

# **Pigeonnier – Nouvelle expérience d'évaluation : Téléchargement de fichier**

Un menu déroulant **Télécharger** est maintenant inclus dans l'affichage d'annotation.

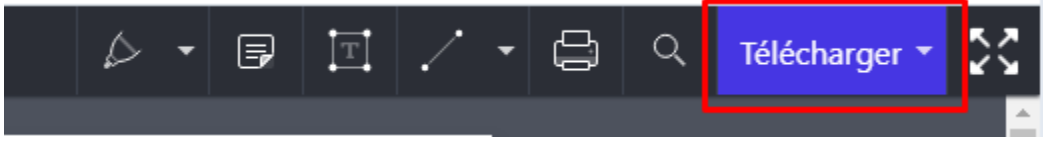

Figure: Affichage de l'annotation avec le nouveau menu Télécharger.

**Remarque** : Download Original (Une demande a été faite à D2L pour faire la traduction)

### **Pigeonnier – Partage des preuves avec l'enseignant**

Dans cette mise à jour, lorsqu'un élève partage des preuves avec un enseignant, la date et l'heure auxquelles les preuves sont partagées sont désormais ajoutées aux preuves, visibles par l'élève et l'enseignant. Cependant, la date et l'heure auxquelles les preuves ont été recueillies ne sont désormais visibles que par l'élève. Auparavant, seules la date et l'heure auxquelles les preuves étaient recueillies étaient visibles pour l'élève et l'enseignant.

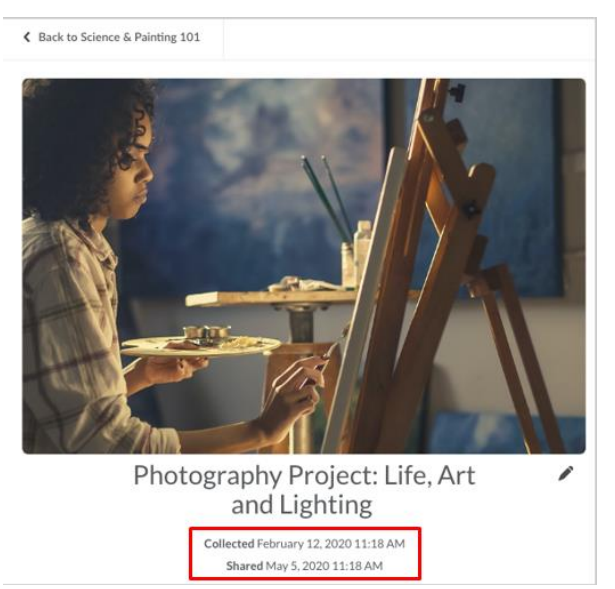

Figure: Date et heure à laquelle la preuve a été recueillie et partagée par l'élève. La date et l'heure que la preuve a été recueillie n'est visible que par l'élève.

# **Présence – Gestion des présences**

Une nouvelle fonctionnalité ajoute la possibilité pour les enseignants de définir la visibilité des registres de présence en bloc. Il comprend également une logique mise à jour pour empêcher les enseignants de modifier un schéma dans un registre de présence une fois que les informations de session y ont été ajoutées. Cette mise à jour empêche la suppression involontaire des données de session.

# Modifier le registre - Présences hebdomadaires .

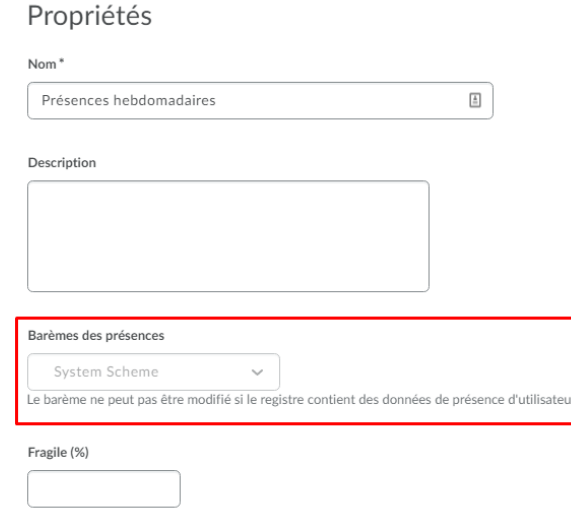

Figure: La page de Modification du registre avec le Schéma des présences en gris.

Le nouveau bouton **Plus d'actions** sur la page **Registres des présences** permet aux enseignants de modifier la visibilité des registres de présence en masse. Auparavant, vous deviez modifier chaque registre individuellement.

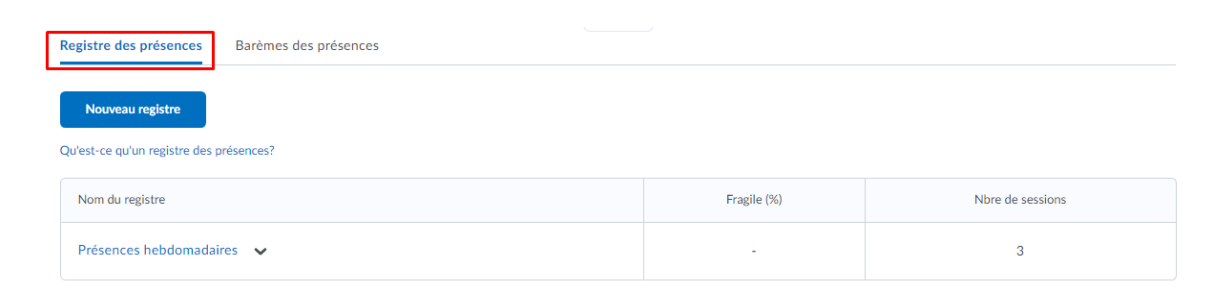

Figure: La page du registre des présences avant la mise à jour.

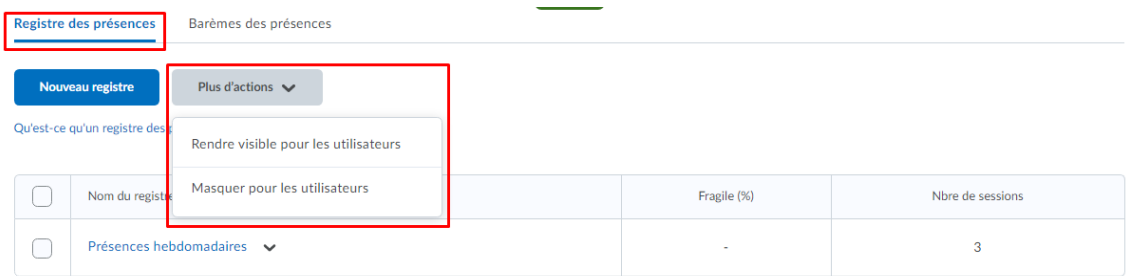

Figure: La page du registre des présences après la mise à jour.